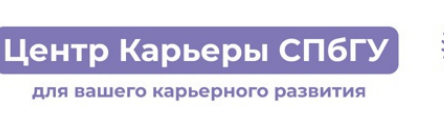

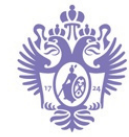

## Регистрация кадрового партнёра

1. Перейти на страницу СПбГУ: https://facultetus.ru/spbu.

2. Нажать «Разместить вакансию», «Стать партнёром» или «Подписаться».

3. Авторизоваться или зарегистрироваться как работодатель (доступна авторизация через HeadHunter) или войти в существующий профиль, если уже работаете с университетами через Факультетус.

4. В личном кабинете доступно управление вакансиями (в том числе интегрировано с hh.ru и «Работа в России»), управление откликами, подбор соискателей, предложение событий и другое. Все размещаемые Вами актуальные предложения мы также видим в учётной системе автоматически и будем распространять в каналах университета. Студенты и выпускники также могут становиться Вашими амбассадорами, сохранять Вашу организацию на будущее, проходить образовательные курсы и участвовать в мероприятиях, что сохраняется в их портфолио.

5. Все отклики с резюме и отправленные приглашения отражаются у Вас в разделе «Отклики», о всех новых будет уведомляться ответственный сотрудник организации. Все отклики с резюме доступны для просмотра непосредственно в системе, а также в выгрузке в Excel или по API (для CRM и HRM).

В данный момент Университет только запустил цифровую карьерную среду, количество пользователей из СПбГУ будет постепенно увеличиваться, однако Ваши предложения из системы будут транслироваться в каналы университета уже сейчас.

По техническим вопросам просим обращаться в Техническую поддержку платформы Факультетус: support@facultetus.ru